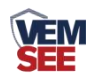

# 工业风管式温度传感器 (**485**型)

**Ver 2.0**

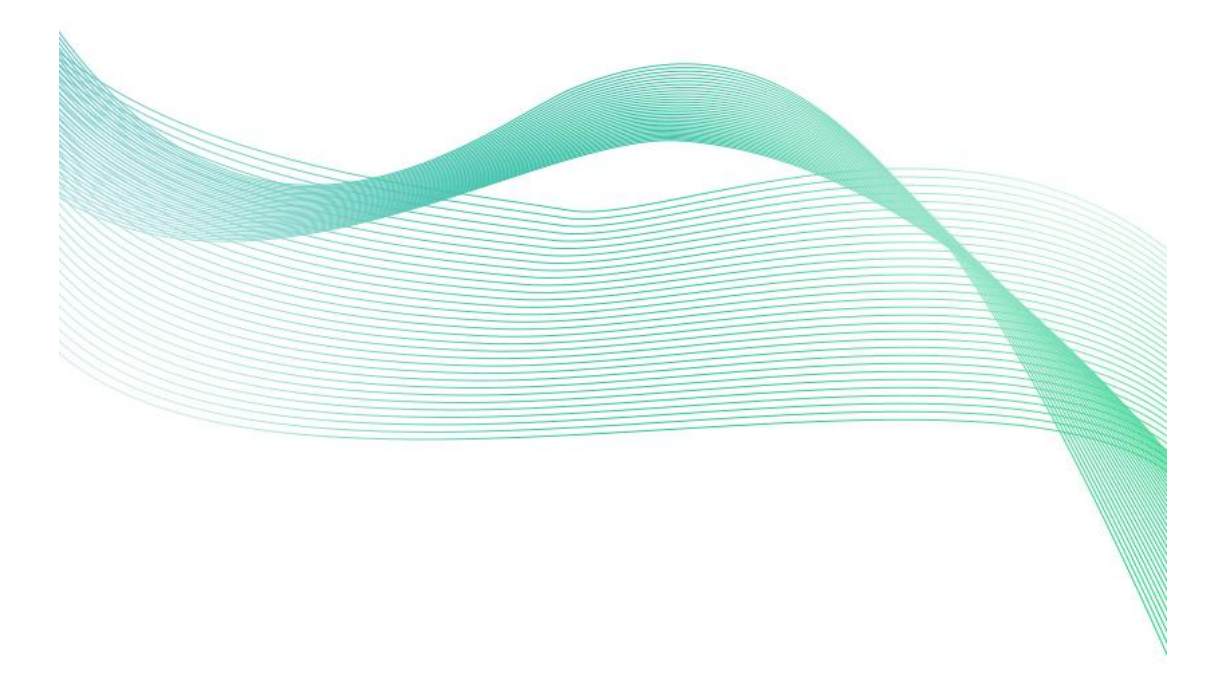

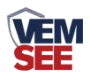

## 目录

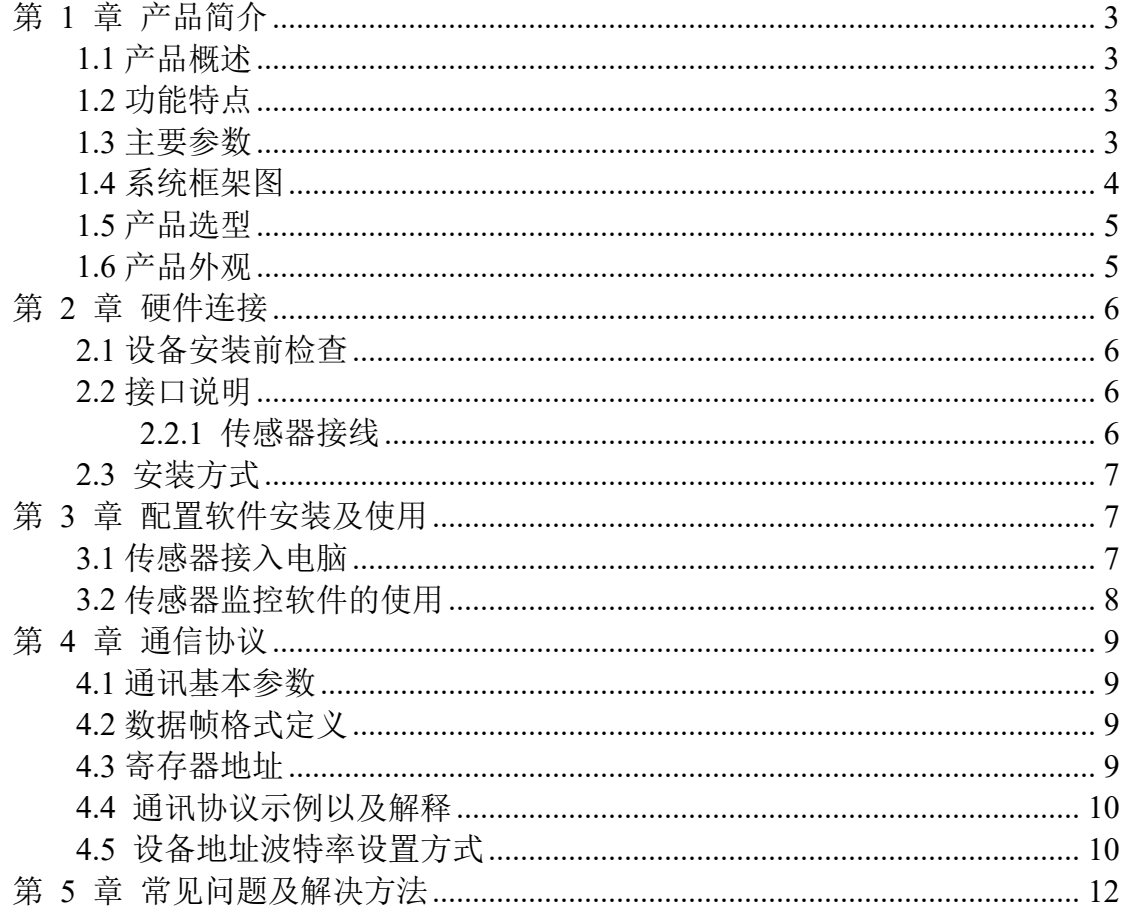

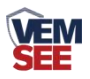

## <span id="page-2-0"></span>第 **1** 章 产品简介

#### <span id="page-2-1"></span>**1.1** 产品概述

工业风管式温度传感器采用我公司最新的温度测量技术。输出信号类型为 RS485, 最远可通信 2000 米, 标准的 ModBus 协议, 支持二次开发; 广泛应用 于楼宇自动化、气候与暖通信号采集、大棚温室以及医药化工等行业。

### <span id="page-2-2"></span>**1.2** 功能特点

- 采用高精度温度测量单元,典型温度年漂移≤0.03℃。
- 采用专用的 485 电路,标准 ModBus-RTU 通信协议,通信地址及波特率可设 置。
- 现场可通过拨码修改地址、波特率。
- 交直流供电均可, DC12~36V 或者 AC24V (±20%)。
- 滑动式法兰,安装高度可调节。
- 最高防护等级可达 IP65。

#### <span id="page-2-3"></span>**1.3** 主要参数

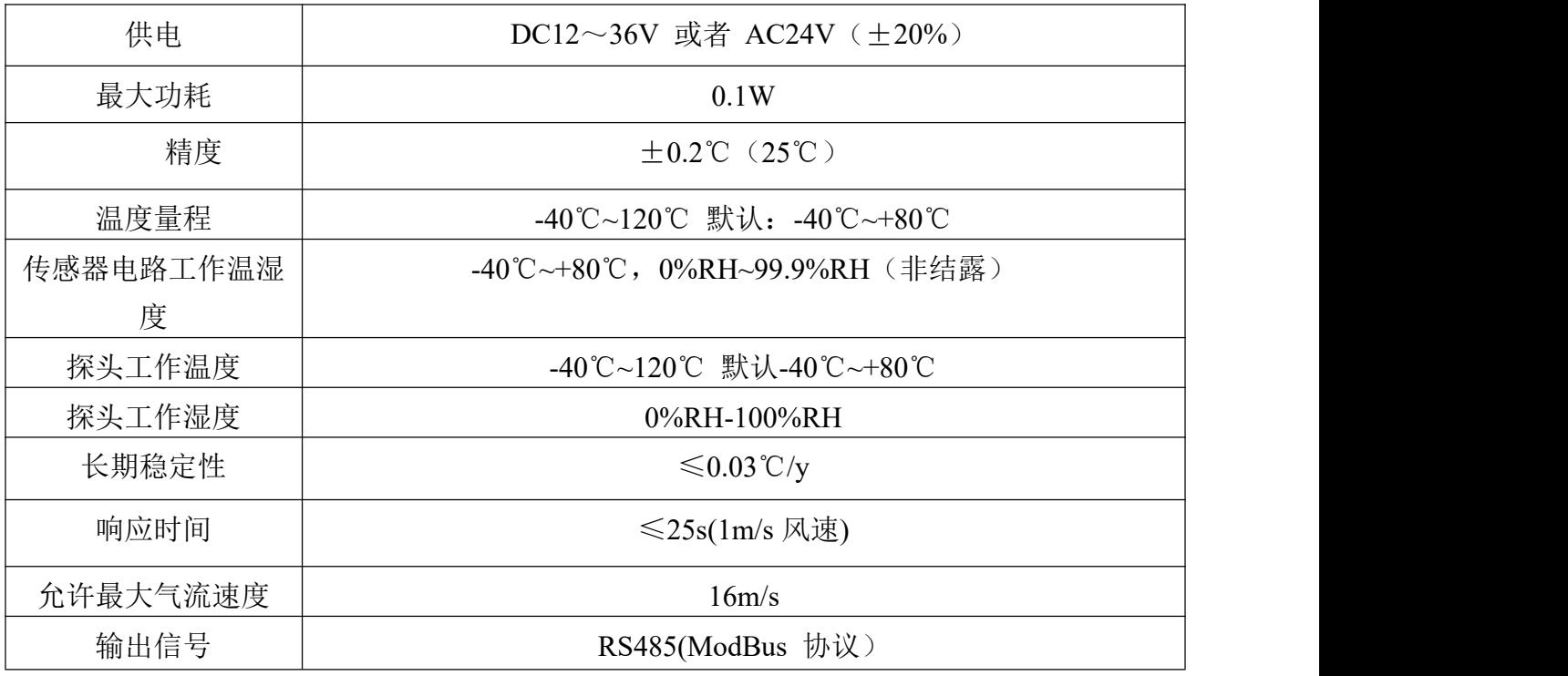

整体尺寸:110×85×44mm

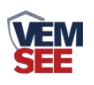

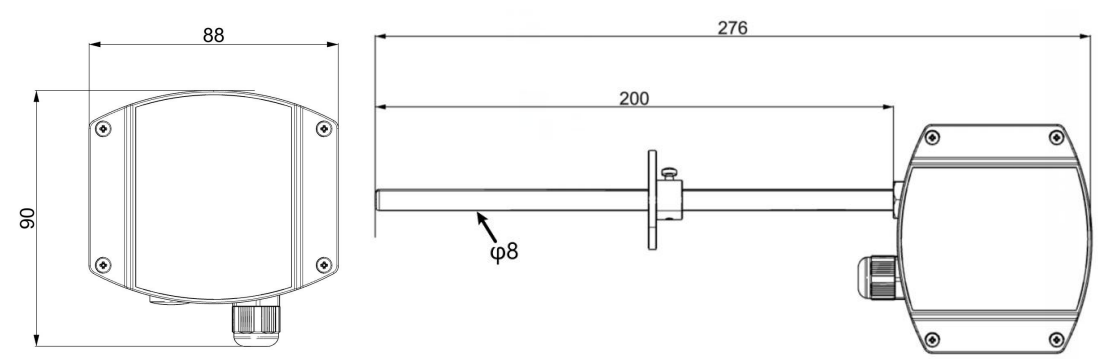

<span id="page-3-0"></span>**1.4** 系统框架图

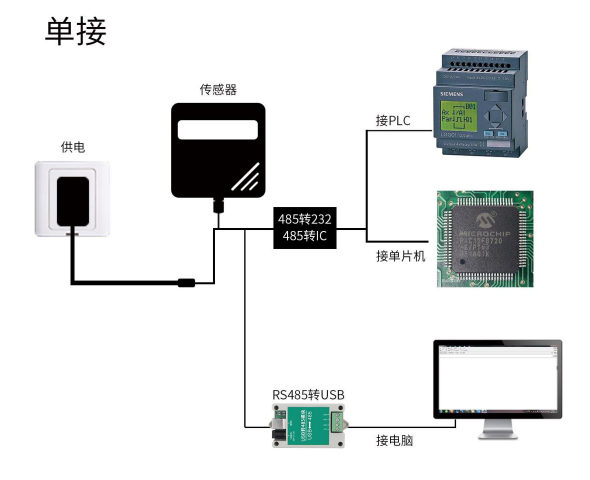

本产品也可以多个传感器组合在一条 485 总线使用,理论上一条总线可以 254 个 485 传感器,另一端接入带有 485 接口的 PLC、通过 485 接口芯片连接单 片机, 或者使用 USB 转 485 即可与电脑连接, 使用我公司提供的传感器配置工 具进行配置和测试(在使用该配置软件时只能接一台设备)。

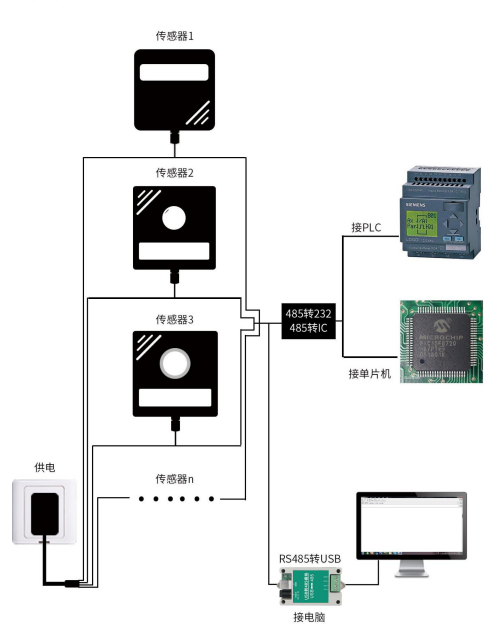

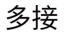

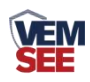

# <span id="page-4-0"></span>**1.5** 产品选型

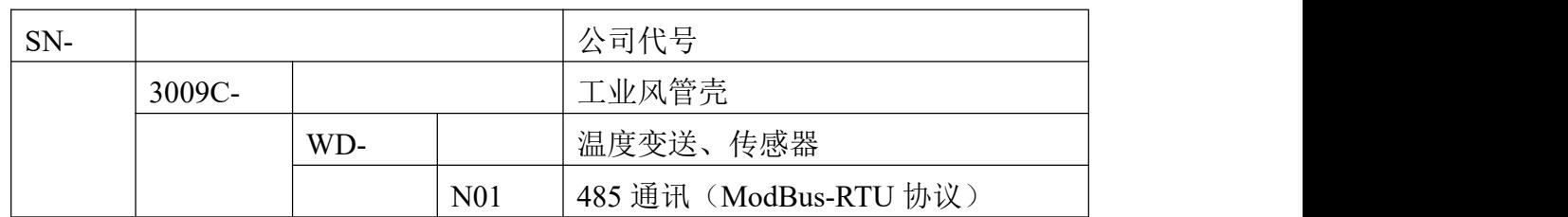

<span id="page-4-1"></span>**1.6** 产品外观

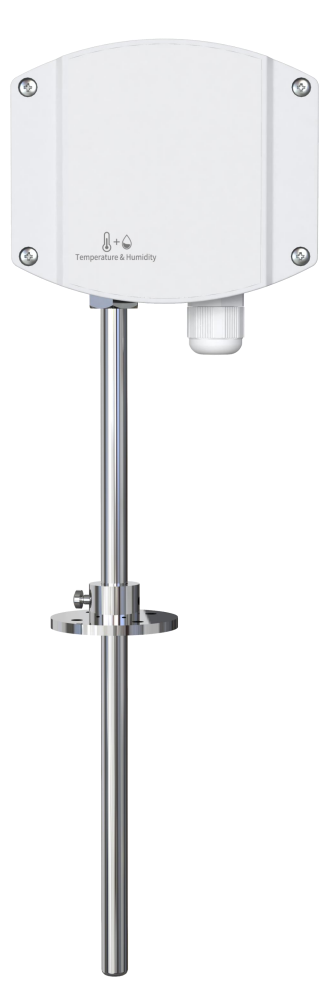

**VEM** 

## <span id="page-5-0"></span>第 **2** 章 硬件连接

## <span id="page-5-1"></span>**2.1** 设备安装前检查

#### 设备清单:

- 温度传感器设备 1 台
- 合格证、保修卡、校准报告等
- USB 转 485 (选配)
- 485 终端电阻(多台设备赠送)

## <span id="page-5-2"></span>**2.2** 接口说明

宽电压电源输入 10~30V 均可。485 信号线接线时注意 A\B 两条线不能接反, 总线上多台设备间地址不能冲突。

#### <span id="page-5-3"></span>**2.2.1** 传感器接线

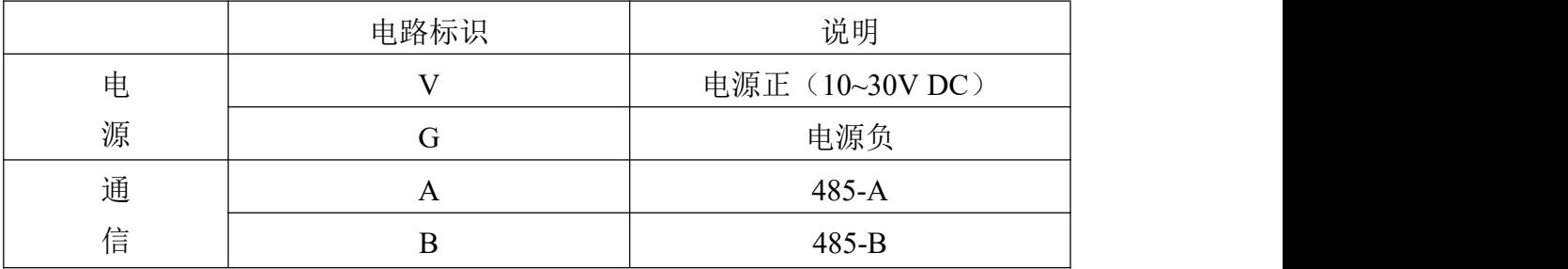

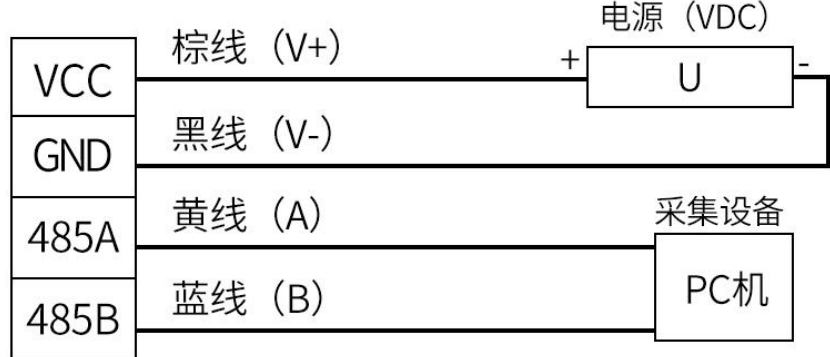

#### RS485接线示意图

(该设备默认不提供通信线,线色仅供参考)

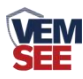

## <span id="page-6-0"></span>**2.3** 安装方式

法兰盘安装:

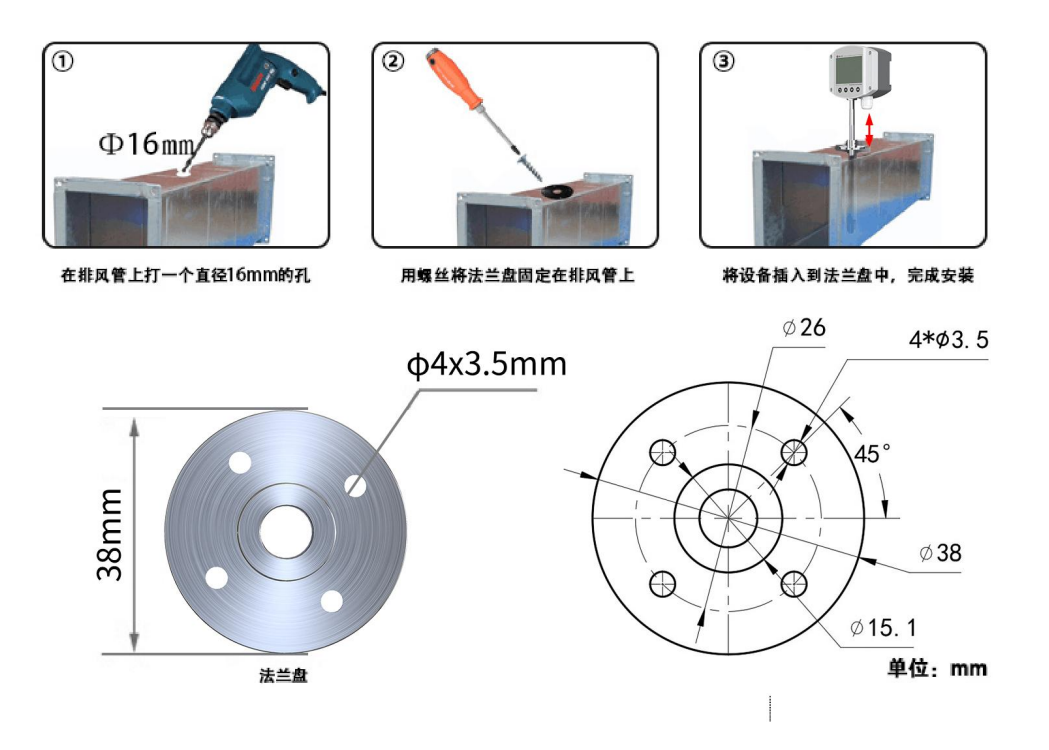

## <span id="page-6-1"></span>第 **3** 章 配置软件安装及使用

我司提供配套的"485 参数配置软件",可以方便的使用电脑读取传感器的 参数,同时灵活的修改传感器的设备 ID 和地址。

注意,使用软件自动获取时需要保证 485 总线上只有一个传感器。

#### <span id="page-6-2"></span>**3.1** 传感器接入电脑

将传感器通过 USB 转 485 正确的连接电脑并提供供电后, 可以在电脑中 看到正确的 COM 口(" 我的电脑— 属性—设备管理器—端口"里面查看 COM 端口)。

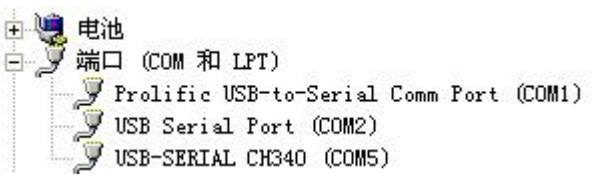

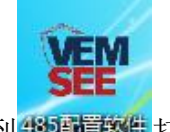

打开资料包,选择"调试软件"--- "485 参数配置软件",找到 的重要性打 开即可。

如果在设备管理器中没有发现 COM 口,则意味您没有安装 USB 转 485

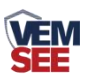

驱动(资料包中有)或者没有正确安装驱动,请联系技术人员取得帮助。

## <span id="page-7-0"></span>**3.2** 传感器监控软件的使用

①、配置界面如图所示,首先根据 3.1 章节的方法获取到串口号并选择正确的 串口。

②、点击软件的测试波特率,软件会测试出当前设备的波特率以及地址,默认波 特率为 4800bit/s,默认地址为 0x01。

③、根据使用需要修改地址以及波特率,同时可查询设备的当前功能状态。

④、如果测试不成功,请重新检查设备接线及 485 驱动安装情况。

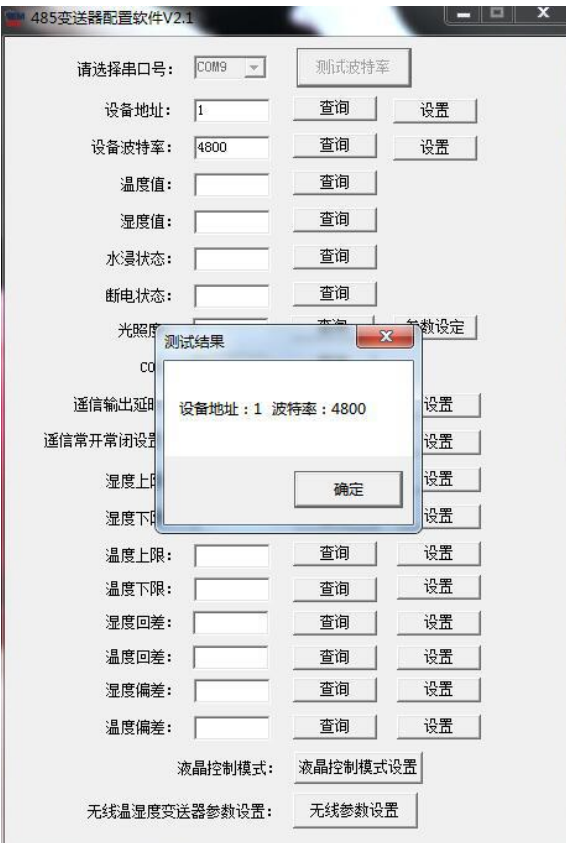

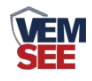

## <span id="page-8-0"></span>第 **4** 章 通信协议

## <span id="page-8-1"></span>**4.1** 通讯基本参数

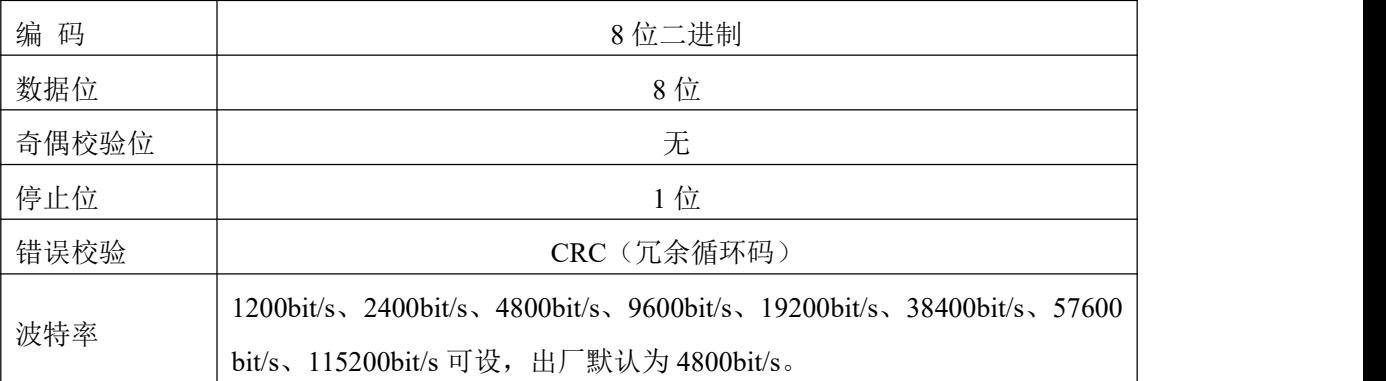

## <span id="page-8-2"></span>**4.2** 数据帧格式定义

采用 Modbus-RTU 通讯规约,格式如下:

初始结构 ≥4 字节的时间

地址码 = 1 字节

功能码 = 1 字节

数据区 = N 字节

错误校验 = 16 位 CRC 码

结束结构 ≥4 字节的时间

地址码:为传感器的地址,在通讯网络中是唯一的(出厂默认 0x01)。

功能码: 主机所发指令功能指示,本传感器只用到功能码 0x03 (读取寄存器数 据)。

数据区: 数据区是具体通讯数据, 注意 16bits 数据高字节在前!

CRC 码:二字节的校验码。

主机问询帧结构:

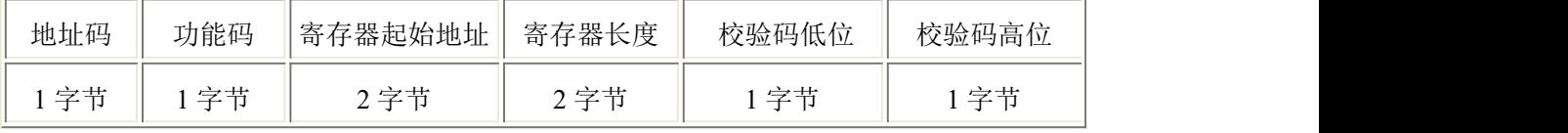

从机应答帧结构:

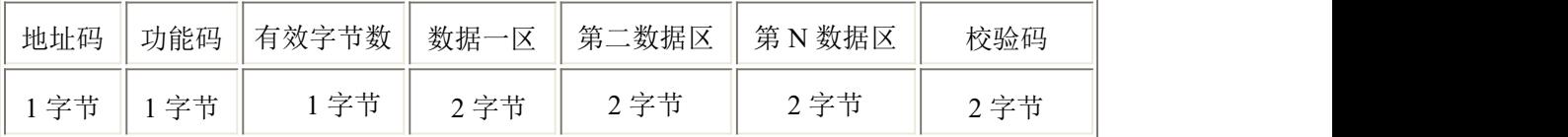

#### <span id="page-8-3"></span>**4.3** 寄存器地址

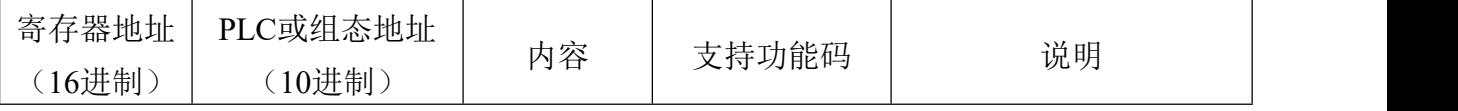

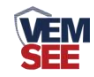

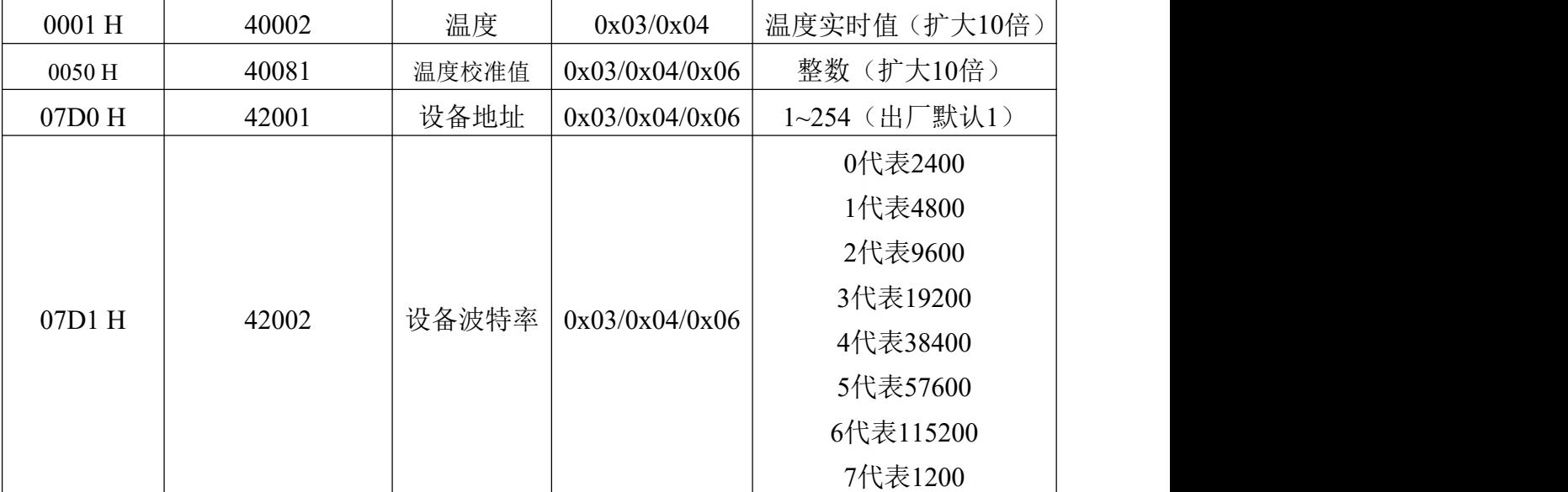

#### <span id="page-9-0"></span>**4.4** 通讯协议示例以及解释

#### 举例:读取设备地址 **0x01** 的温湿度值、修改地址

问询帧(16 进制):

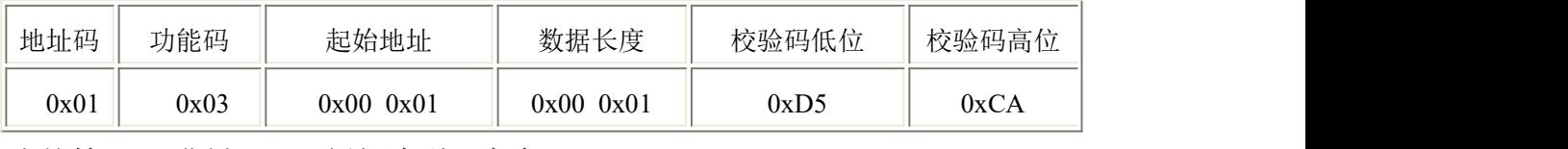

应答帧(16 进制):(例如读到温度为-10.1℃)

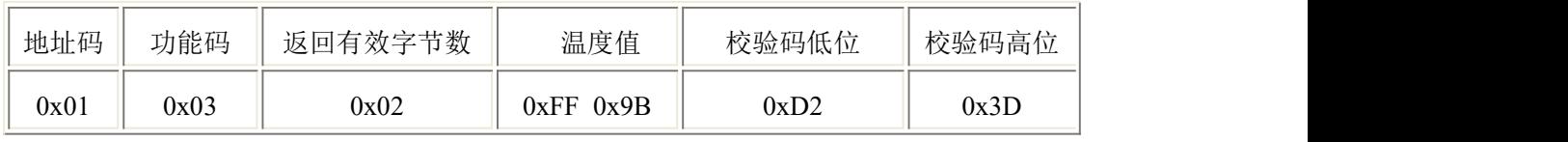

温度计算:

当温度低于 0 ℃ 时温度数据以补码的形式上传。

温度:FF9B H(十六进制)= -101 => 温度 = -10.1℃

#### 举例: 设备地址 0x01 修改为 0x02

问询帧(16 进制): (假设修改地址为 0x02 注意: 修改地址后需断电重启设备)

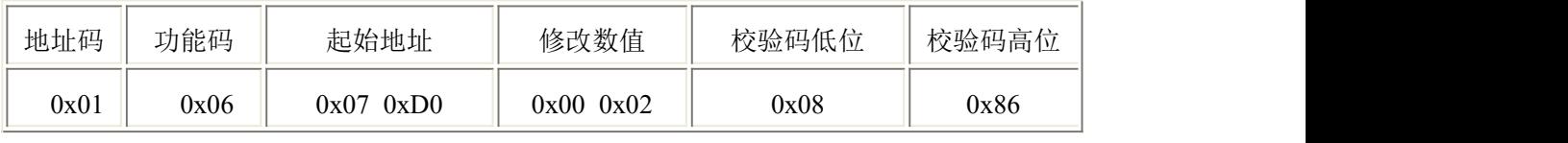

应答帧(16进制):

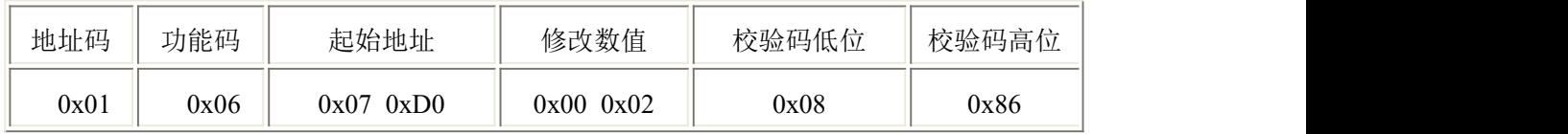

## <span id="page-9-1"></span>**4.5** 设备地址波特率设置方式

共计 8 个拨码开关,前 6 个拨码开关为设置地址用,后 2 个拨码开关为设置波

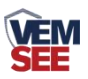

特率用。拨码拨上去为 ON, 拨下来为 OFF。设备地址支持软件配置和拨码开关 设置两种方式,只能选择一种方式设置地址。

ON 代表 1, OFF 代表 0。当六个拨码开关都拨至"OFF"档支持用配置软件设 置地址,可以通过"配置软件"设置地址。当六个拨码开关有一个处于"ON" 位置时设备地址只能用拨码开关表示的地址,此时软件设置的地址无效, 拨码开关设置的地址范围为 1~63。

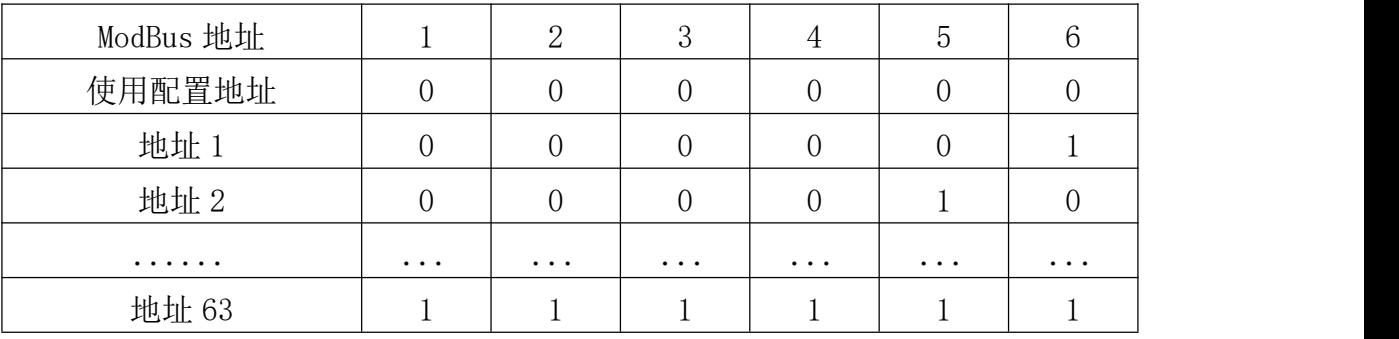

设备波特率支持软件配置和拨码开关设置两种方式,只能选择一种方式设置 波特率。当两个拨码开关都拨至"OFF"档支持用配置软件设置波特率,可以通 过"配置软件"设置波特率。当两个拨码开关有一个处于"ON"位置时设备波特 率只能用拨码开关表示的波特率,此时软件设置的波特率无效,拨码开关设置的 波特率为 2400、4800、9600。拨码开关设置的波特率方式如下所述: 1 代表 ON, 0 代表 OFF。

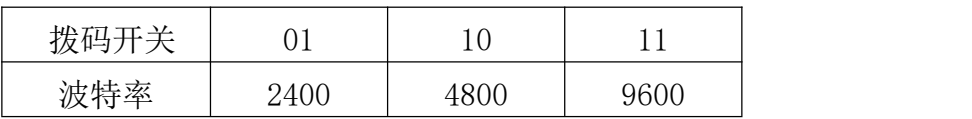

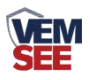

## <span id="page-11-0"></span>第 **5** 章 常见问题及解决方法

设备无法连接到 PLC 或电脑

可能的原因:

1)电脑有多个 COM 口,选择的口不正确。

2)设备地址错误,或者存在地址重复的设备(出厂默认全部为 1)。

3)波特率,校验方式,数据位,停止位错误。

4) 485 总线有断开, 或者 A、B 线接反。

5)设备数量过多或布线太长,应就近供电,加 485 增强器,同时增加 120Ω终端电阻。 6)USB 转 485 驱动未安装或者损坏。

7)设备损坏。